#### 北空知地域

医療機関(病院・診療所、歯科医院、薬局) 各位 介護・福祉サービス事業所 インファイン 各位

#### 北空知地域医療介護確保推進協議会

医療介護相談・在宅生活支援部会

(在宅生活支援小部会担当)

ICT活用情報共有ツール「きたそらりんく」利用登録及び運用ルールの策定について

平素より北空知地域医療介護確推進協議会の運営にご協力を賜り厚く感謝申し上げます。

北空知地域医療介護確保推進協議会(医療介護相談・在宅生活支援部会)では、患者・利用者の在宅療養を 支えるために、患者・利用者の状態変化等に応じて、医療・介護関係者間で円滑な情報共有が行われるよう、 ICTを活用した情報共有ツール「きたそらりんく」※<sup>1</sup>を令和2年10月1日から運用開始していますが、導 入後の調査で「入力ルールや対象者がはっきりしていない」などの意見があったことから、統一ルール等の策 定を検討してまいりました。

専門部会等での協議により具体的な運用ルール「きたそらりんく入力・運用ルール」(別添1)を定め、7 月 3日開催の北空知地域医療介護確推進協議会においても報告・承認されましたので、既に「きたそらりんく」 を利用中の各事業所等におかれましては当該ルールによりさらなる利活用をいただけますようお願い申し上 げます。

また、現在未利用の事業所等においても下記参考資料(別添2~5)をご参照され利用登録いただきますよ うお願いいたします(システム利用料は無料です)。

ご不明な点等ございましたら事務局までお問い合わせください。

記

<添付書類>

- ・「きたそらりんく」入力・運用ルール(別添1)
- ・きたそらりんく普及資料(別添2)
- ・きたそらりんく運用利用規定(別添3)
- ・システム利用申込書(別添4)※2
- ・きたそらりんく接続インストール手引き(別添5)

※1㈱帝人ファーマ開発の多職種連携情報共有システム「バイタルリンク」を北空知地域の呼称としたもの ※2利用申込書の提出先は、事業所所在市町の地域包括支援センター担当課所になります

> 事務局 〒074-0006 深川市6条6番1号 北空知地域医療介護連携支援センター 事務局長 村田 真紀 (深川市立病院事務部地域連携室) 電 話 0164-38-2200(直通) FAX 0164-23-2712 E-mail renkei.hp@city.fukagawa.lg.jp

別添1

「きたそらりんく」入力・運用ルール

利用のルール(エチケット)

- ・きたそらりんくを利用する関係機関・事業所は、情報共有のため1日2回確認する ようにしてください。
- ・緊急の連絡は電話等で行うようにしてください。
- ・事業所共有アカウントを複数人で使用する場合、コメントを記入した人の名前を記 載してください。
- ・事業所共有アカウントでメッセージを確認したら、必ず関係する担当者へ情報共有 してください。

(入力対象者の選定)

- 1.「きたそらりんく」に入力する対象者(患者・サービス利用者)は以下に該当するいずれか の対象者とします。
- (1)多職種が関わっている者

病院(診療所)・ケアマネージャー・訪問看護ステーション・デイサービス事業所など (目安として5部門以上が介入している、在宅療養指導管理料を算定している者がいる世帯 など)

(2)在宅療養指導管理料を算定している者

病院(診療所)又は訪問看護ステーションにおいて上記を算定している場合

(3)その他対象とすることが適当と認められる者

「きたそらりんく」管理者又はシステム利用者が必要と判断する場合(介護サービスと障が い福祉サービスを併用している場合、虐待の可能性がある場合等)

(担当者の選定)

- 2.本人同意書(書式3)の提出時に、システム同意取得事業所は、関係事業所に確認をとり、 「きたそらりんく患者情報(担当情報)確認欄」により市町管理者へ報告するものとします。 (入力対象とする期間)
- 3.基本的には書式3提出日以降~本人停止依頼書(書式5)を入力期間とするほか、下記の事 例により入力開始(終了)します。
- (1)始期について
- ア.システム入力開始は同意日以降としますが、医療・サービス等の利用履歴や既往歴等、情 報共有が必要な内容については過去の内容を入力することができるものとします。
- イ.始期とする事例
- ・書式3提出日(同意日)、北空知地域への転院(転所)日・転入日、自宅への退院日、介 護保険(障がい福祉)サービス利用開始日、介護認定申請日(認定日)ほか
- (2)終期について
- ア.情報共有が不要となる事例
- ・書式5提出日、北空知地域外への転院(転所)日・転出日、死亡日、介護保険(障がい福 祉)サービス利用終了日ほか
- (入力する内容)
- 4.入力する内容は、書式3による同意書の提出が市町管理者にあった日以降、下記の区分によ り入力します。なお、入力した情報に加筆・訂正等が必要な場合は適宜「連絡帳」機能などに より相互に連携の上、修正してください。
- (1) 市町管理者

市町管理者は、対象者本人と特定できる情報を下記の項目により入力し、本ルール2により 報告のあった担当者(事業所)を入力します。

ア. 患者・サービス利用者の氏名、性別、住所、

(2)担当者(事業所)

別紙「きたそらりんく入力項目一覧」に記載の入力項目に、事業所間で相談の上、必要とす る情報を適宜入力することとし、本人の状況について、「バイタル」「連絡帳」「おくすり」 「カレンダー」機能などの活用により情報連携を行います。

## さたそらりんく入力項目一覧 みつづつ インスポーツ スカルターの、必要に応じて入力=○

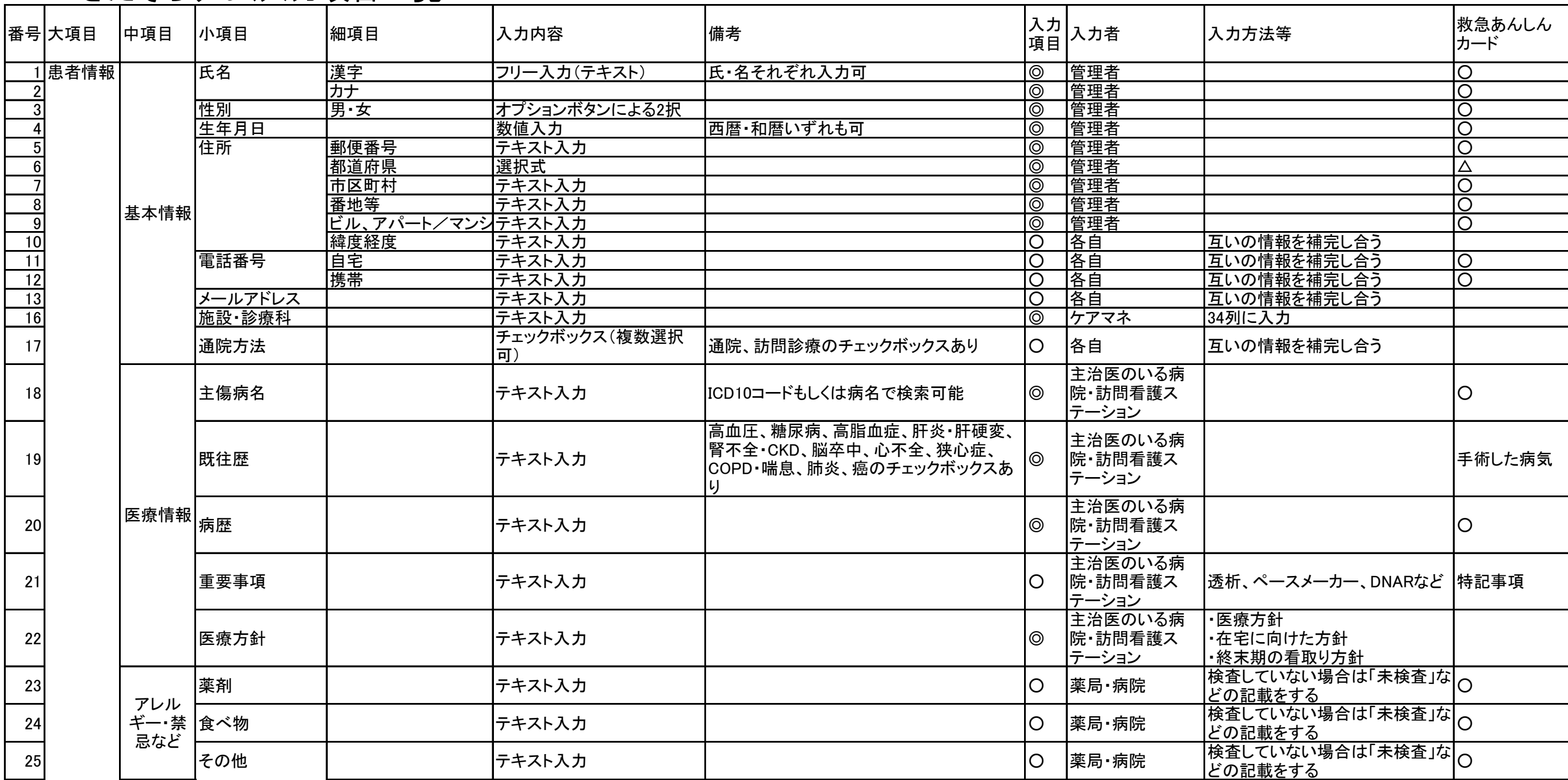

## きたそらりんく入力項目一覧 みつい インターコン インターコン スカルターの、必要に応じて入力=○

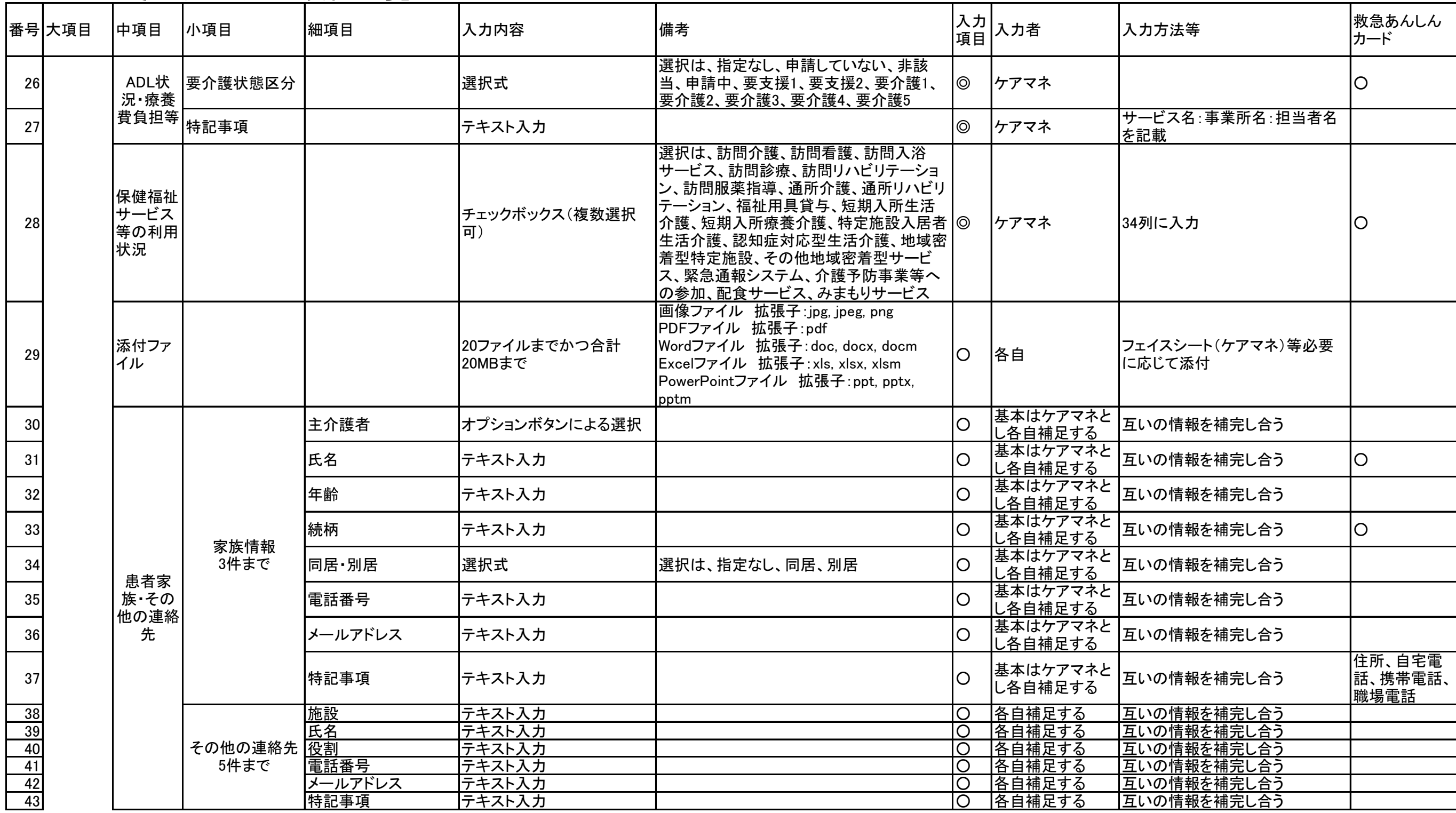

# きたそらりんく入力項目一覧 インタイム インファイン インタイム スカルターの、必要に応じて入力=○

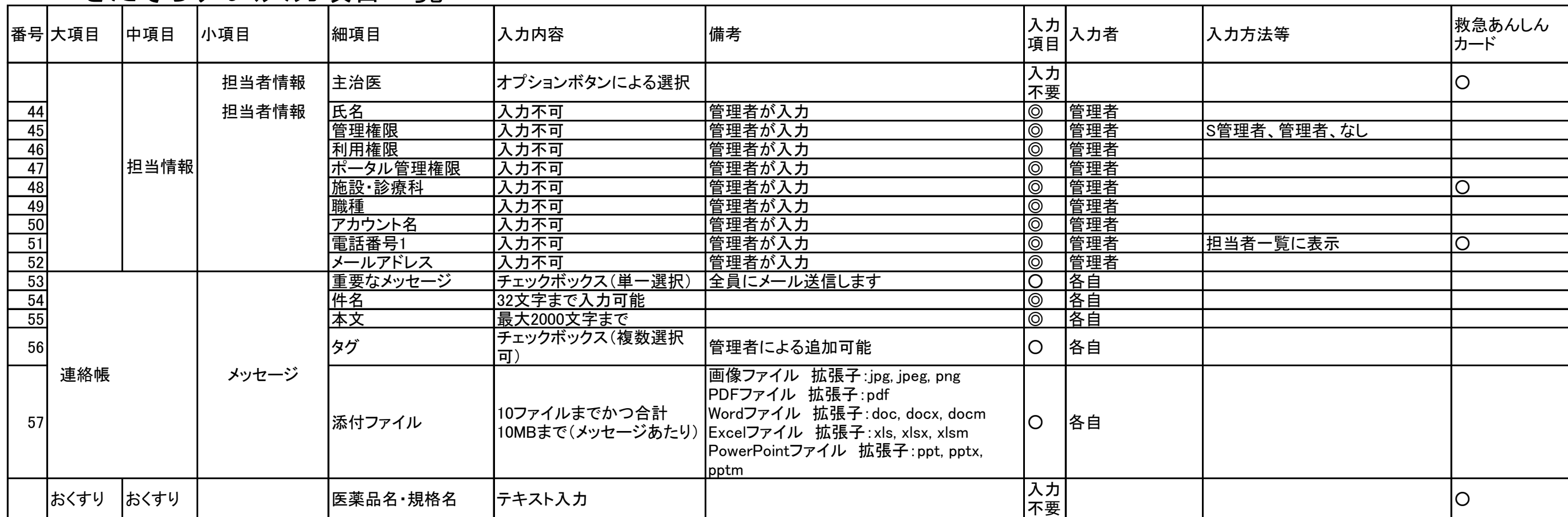

# バイタルリンク:地域との病診連携体制構築 (①、②、③)

地域の病院と在宅スタッフが共通認識のもとケアにあたり本人らしいケアを実現する 在宅療養中に急変した場合はバイタルリンクで共有している情報を基に治療を行う事が可能

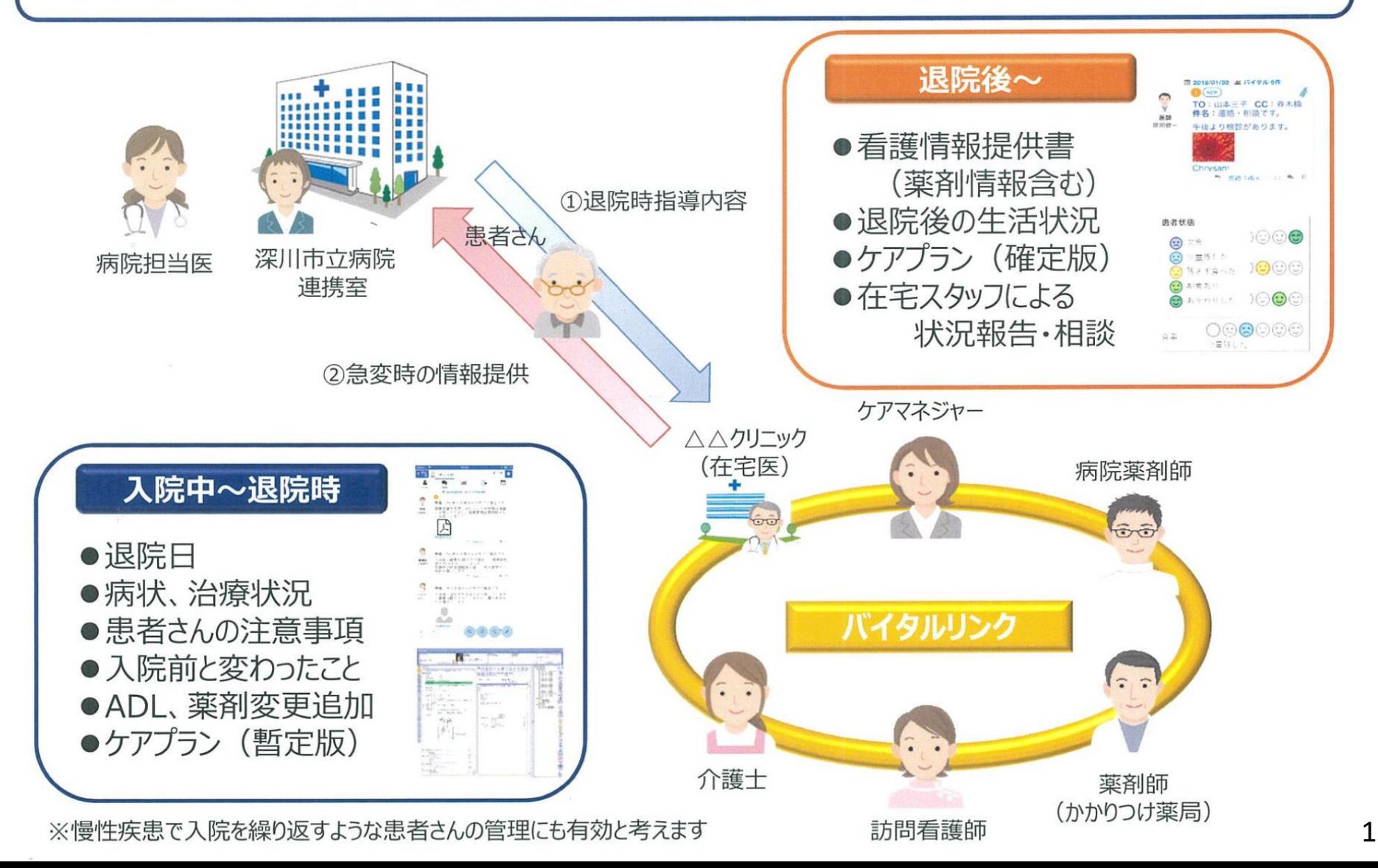

# 1市4町連携体制構築イメージ図

# 非緊急の電話·FAX·在宅ノート·メール業務の置換えから

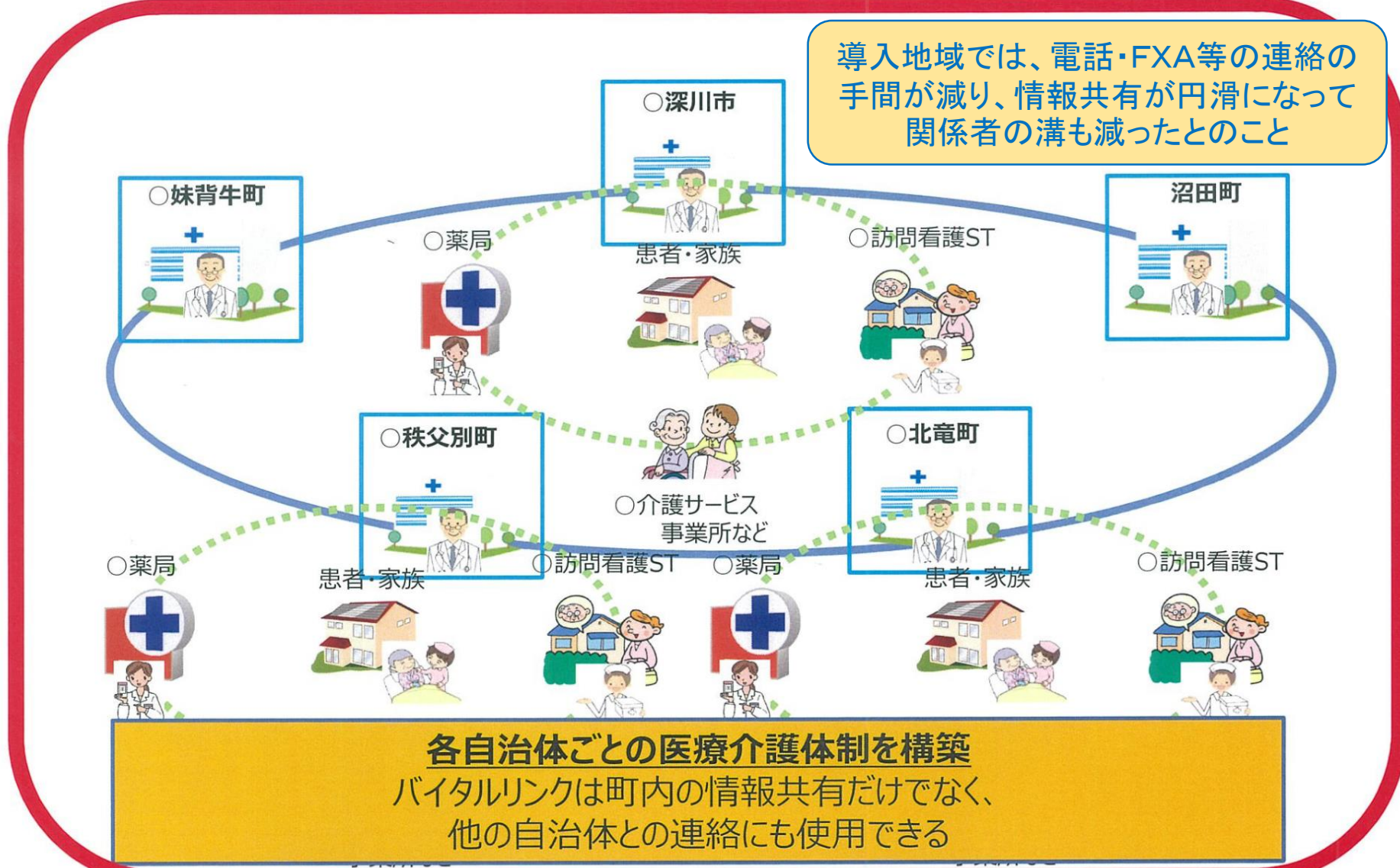

# ホーム画面 (患者一覧)

ログインすると「患者一覧」画面が表示されます。 「患者一覧」画面には、ログインした方が担当 もしくは参加している連携部屋のみが表示されます。

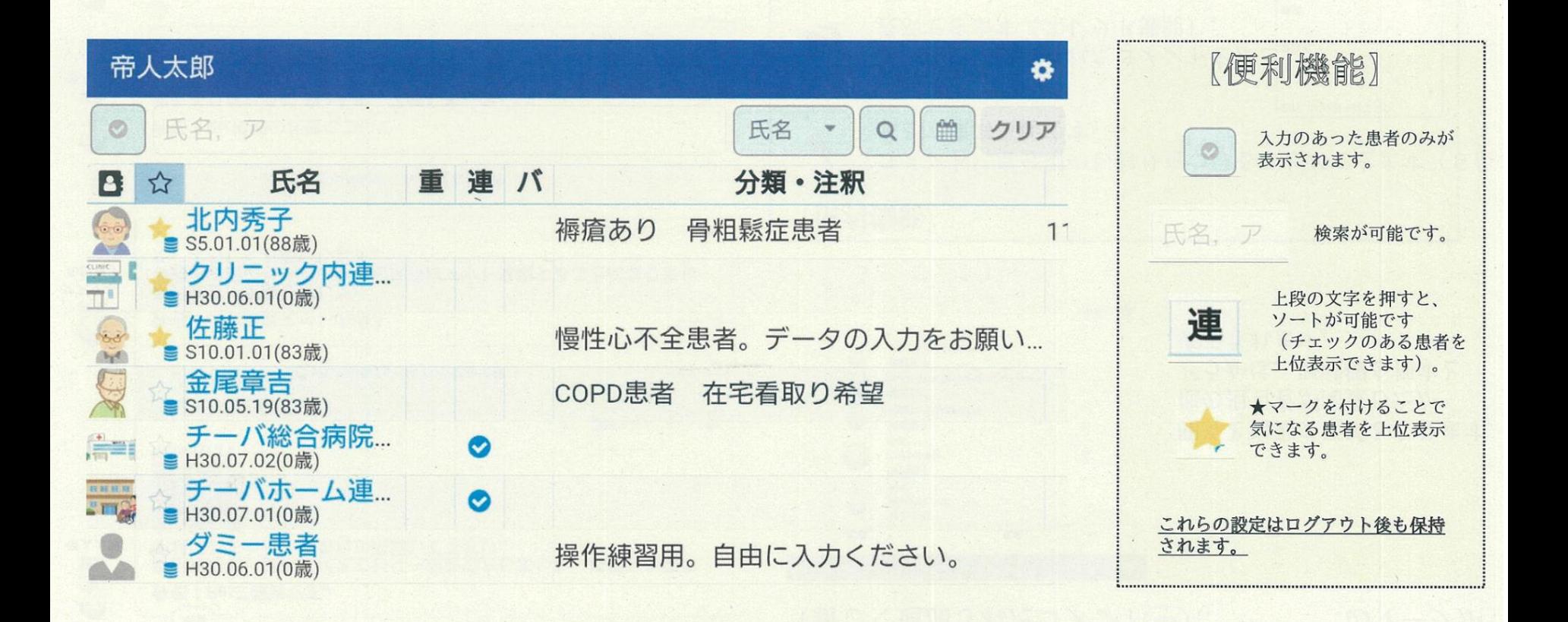

-○新規に情報が入った項目にチエックマ・◇ が表示されます。 チエックマークか、氏名をクリックすると、入力された内容を閲覧できます。(重:重要連絡 連:連絡帳  $J\check{S}$ :

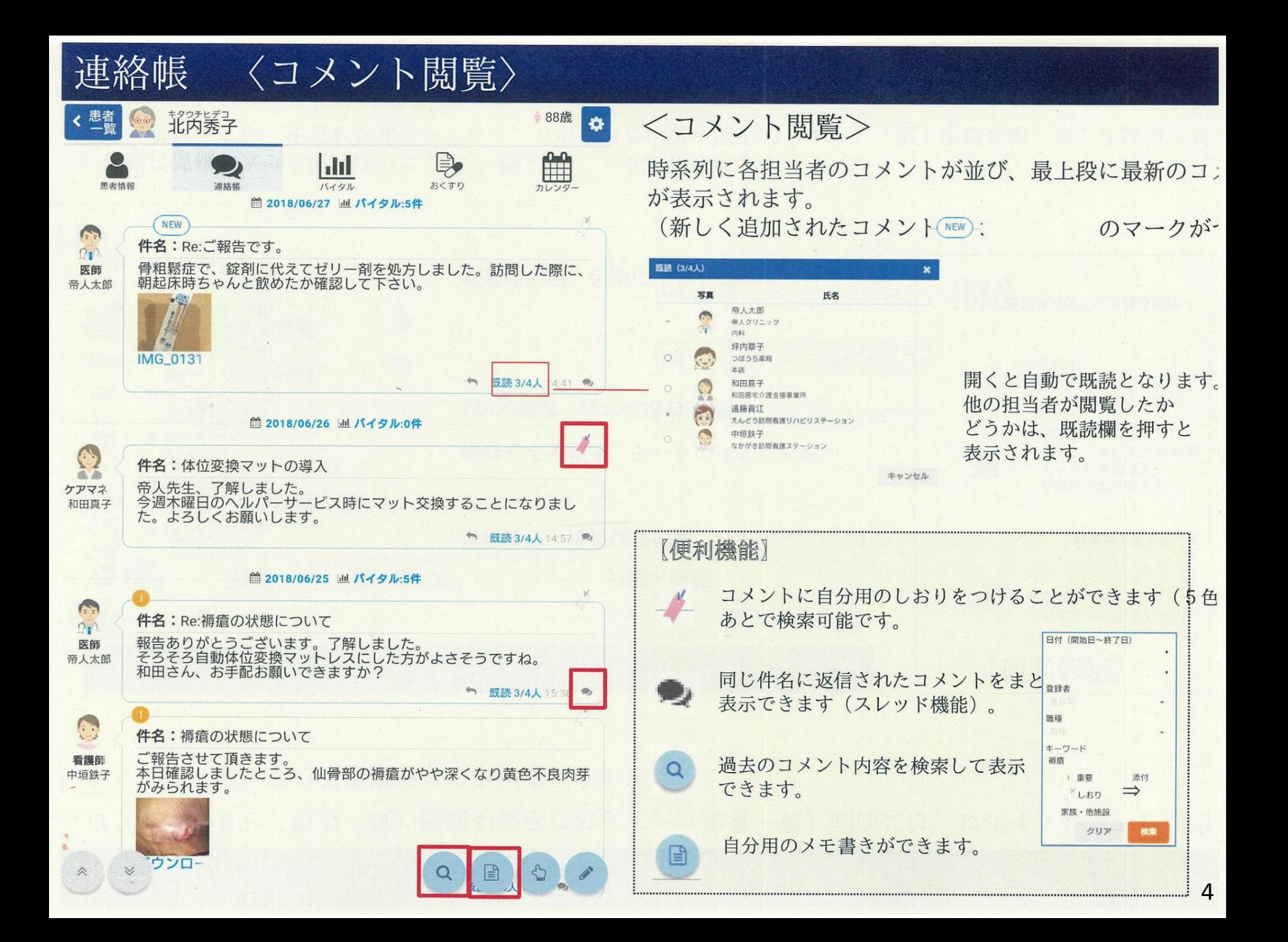

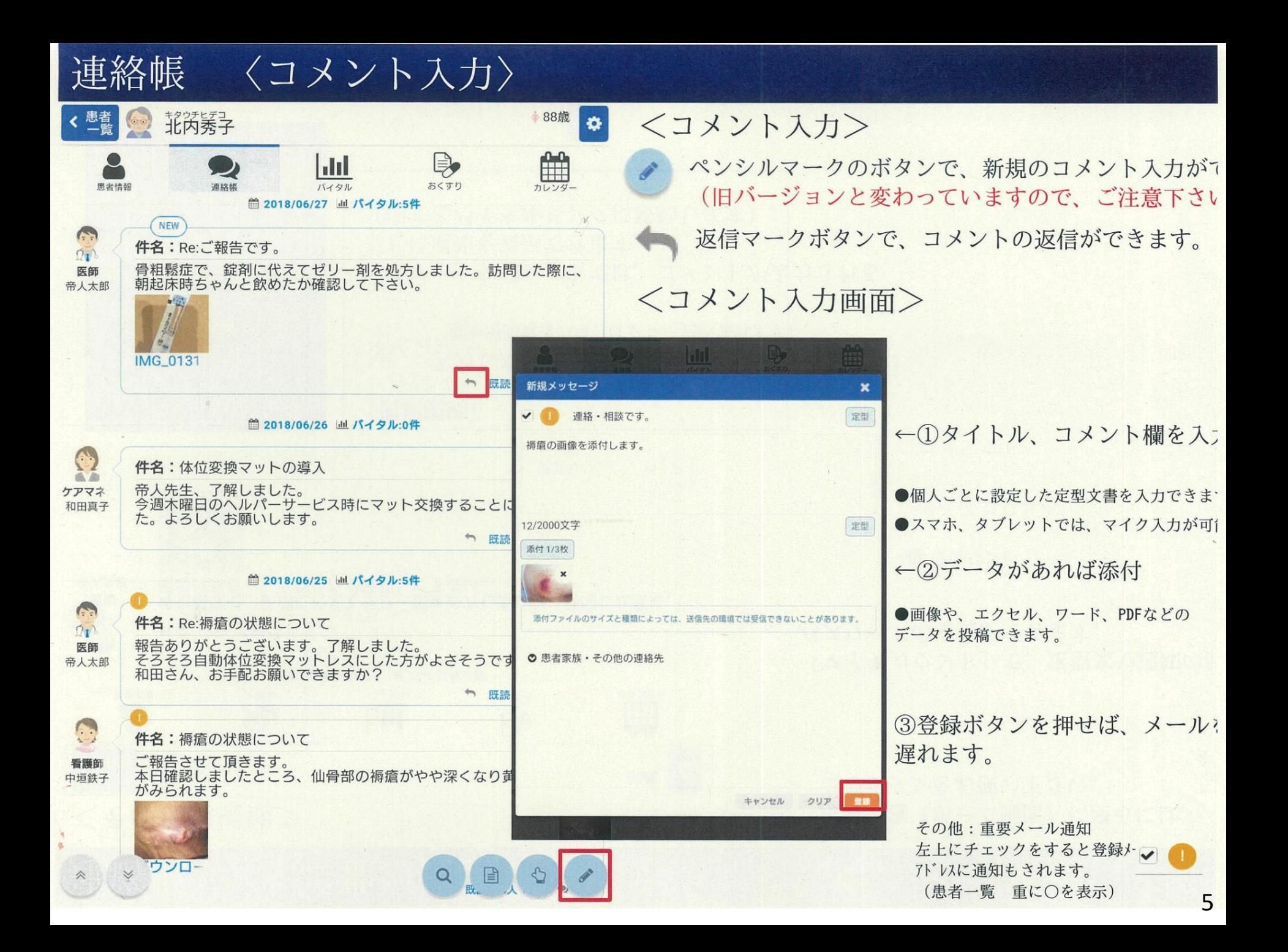

#### 北空知多職種連携情報共有システム「きたそらりんく」運用利用規定

(目的)

第1条 この規定は、北空知地域医療介護確保推進協議会が、帝人ファーマ株式会社の多職種連携情 報共有システム「バイタルリンク」を活用し構築する保健・医療・介護・福祉のICTネットワー ク(以下「きたそらりんく」という。)において、安全かつ円滑な運用を図るとともに、在宅患者等 の医療・介護情報の適正な管理を図るために必要な事項を定めることを目的とする。

(名称の定義)

- 第2条 「きたそらりんく」における名称の定義については、次の各号に掲げるとおりとする。
	- (1)運用管理者

S管理者及び管理者とする。

- (2)S管理者 「きたそらりんく」全体の管理及び管理者の管理をするものとし、深川市立病院事務部地 域連携室において事務を行う。
- (3)管理者

システム利用者及び患者・サービス利用者等を管理するものとし、深川市、妹背牛町、秩父 別町、北竜町及び沼田町の地域包括支援センター担当課において事務を行う。

(4)施設管理者

「きたそらりんく」を利用する医療機関・事業所の管理者が担うものとし、事業所において システムの安全な管理・運用を行う。

- (5)システム利用者 運用管理者の承認を得て「きたそらりんく」のシステムを利用する医療機関・事業所の 医療・介護関係者、スタッフなどの職員
- (6)患者・サービス利用者 運用管理者が管理対象とする患者、介護・福祉サービス利用者(以下「患者等」とい う。)

(運用管理者の業務)

- 第3条 運用管理者は、次の各号に掲げる業務を行うものとする。
	- (1)システムの利用及び患者等の登録(新規・変更・中止)申請書の受付・受理・決定並びに個 人情報取り扱い同意書の管理
	- (2)アカウントの発行(変更・中止)手続き及び通知
	- (3)システム使用環境の整備
	- (4)データベース管理(システム利用者の入力情報整理、患者等情報の入力・情報整理等)
	- (5)患者等又はシステム利用者に対しての相談対応(問い合わせ窓口の設置)

(施設管理者の責務)

- 第4条 施設管理者は、運用管理者から付与されたアカウントを管理し、事業所において「きたそら りんく」が適切に使用されているか管理するものとする。
- 2 施設管理者は、事業所において不適切な使用が発生した場合は、運用管理者へ報告し、改善する 義務を負う。

(システム利用者の責務)

- 第5条 システム利用者が「きたそらりんく」を使用するに際しては、本規定のほか「個人情報の保護 に関する法律」等の個人情報の法令等を遵守し、「医療・介護関係事業者における個人情報の適切な 取扱いのためのガイダンス(厚生労働省(平成29年4月14日))」等の関係通知に基づく適切な 取り扱いをしなければならない。
- 2 システム利用者は、「きたそらりんく」を通じて入手した医療・介護等情報については、適正な使 用に努めるとともに、診療、説明及び閲覧目的以外に使用してはならない。
- 3 システム利用者は、「きたそらりんく」に接続する端末にウイルス対策ソフトを導入し、常に最新 のウイルス定義に更新する、端末機等から離れる際はログアウトするなど、適切なセキュリティ対

策に努めなければなければならない。

- 4 携帯用端末(ノートパソコン、タブレット、スマートフォン端末等)で「きたそらりんく」 に接続する場合には、端末の紛失・盗難に十分な配慮を心がけるとともに、必ずパスワード 認証を設定しなければならない。
- 5 システム利用者アカウント及びパスワードは、自らの責任において厳重に管理することとし、シ ステム利用者アカウント及びパスワードを他者に知られたとき、又はそのおそれのあるときは、直 ちに運用管理者への報告を行い、必要な指示を受けること。
- 6 セキュリティ対策のため必要がある場合は、「きたそらりんく」使用時に発生した全ての事象に ついて、運用管理者へ報告すること。
- 7 各入出力帳票の保管及び破棄に当たっては、医療・介護等情報の保護に細心の注意を払うこと。
- 8 医療・介護等情報が表示されている画面、出力帳票又は個人情報データを、許可なく外部に持ち出 し、又は第三者に開示してはならない。
- 9 システム利用者が、退職及び異動した場合は、ただちに施設管理者を通じ運用管理者に届けるこ と。

(端末機等の管理)

- 第6条 施設管理者及びシステム利用者は、「きたそらりんく」にアクセスする端末及び施設内ネット ワークを適正に管理し、円滑な運営に支障を及ぼさないよう次の各号に掲げる事項を遵守しなけれ ばならない。
	- (1) 端末の記憶装置内に格納(インストール)されているプログラム(以下「プログラム」とい う。)を改変しないこと。
	- (2)プログラムの使用条件を遵守すること。
	- (3)端末機等の環境設定を変更しないこと。
	- (4)業務上、やむを得ず端末設定の変更を要する場合は、運用管理者に対して端末設定の変更を申 し出ること。

(真正性の確保)

第7条 システム利用者は、「きたそらりんく」への診療情報等を含む医療・介護等情報の作成及び 保存に際して、十分に入力内容が正しいことの確認を行うとともに、確定操作(入力情報が正しい事 を確認する操作)を行って、入力情報に対する作成責任を負う。

(医療・介護等情報の使用と患者等同意)

- 第8条 運用管理者が管理対象とする、患者等の医療・介護等情報は、「きたそらりんく」を介して 送受信される全ての個人情報とする。
- 2 「きたそらりんく」を使用して情報を共有する場合は、患者等の同意書がなければならない。
- 3 システム利用者が医療・介護等情報を「きたそらりんく」で使用できるのは、医療・介護等情報 の使用に関し患者等から同意があった場合に限るものとする。ただし、救急搬送の場合等の緊急の 場合には、患者等の同意を得ていない場合であっても「きたそらりんく」参加事業所であれば医療 情報等を閲覧・使用することができるものとする。
- 4 前項の医療・介護等情報を使用できるのは、患者等から撤回の届けがあるまで有効とする。

(医療・介護等情報の取り扱い)

- 第9条 「きたそらりんく」で取得した医療・介護等情報の取り扱いは、次の各号に掲げるとおりと する。
	- (1)原則として閲覧しているシステム利用者及び事業所に責任の所在が帰属する。
	- (2)「きたそらりんく」で取得した医療・介護等情報は、各医療機関・事業所で扱う他の個人 情報と同様であるという認識を持ち、慎重に扱わなければならない。
	- (3) 「きたそらりんく」で取得した医療・介護等情報は、患者等又はその家族に説明用として 紙で渡したり、学術目的で使用する場合は、患者等又はその家族に別途同意を得たうえ、匿 名化を条件に使用することができる。

(通信内容の削除)

第10条 通信内容について次の各号に該当する場合、運用管理者は内容の削除を行うものとする。

- (1)通信内容にシステム利用者及び患者等相互の信頼関係を失墜される恐れがあるとき。
- (2)法令等の各条項に違反したとき。

(運用利用規定の変更)

第11条 この運用利用規定の変更は、北空知地域医療介護確保推進協議会運営会議の承認を得るも のとする。

(その他)

第12条 この規定に定めるもののほか、必要な事項については、北空知地域医療介護確保推進協議会 運営会議において定めるものとする。ただし、緊急その他、運用管理者が特に必要があると認めると きは、この限りではない。

附 則

この規定は、令和2年10月1日から施行する。

#### **北空知多職種連携情報共有システム「きたそらりんく」利用申込書(医療・介護関係者等用)**

別添4

アンディア しょうしょう しゅうしょう こうしょう 御中

医療介護連携 ICT ツールを用いた北空知多職種連携情報共有システム「きたそらりんく」に医療・介護関係者、 スタッフとして参加するため、アカウントの作成をお願いします。尚、参加にあたり下記項目を遵守することを誓約しま す。

■ 業務情報保持について

私は、本システムを利用するにあたり、法令および諸規定を遵守するとともに、次の情報の一切を運用管理者の許可 なく開示、漏洩または使用しないことを誓約します。

① 本システムを利用して得られた患者および介護・福祉サービス利用者情報

② 本システムのシステム仕様およびサービス仕様

■ 情報の管理について

私は本システムを利用するにあたり、マニュアル以外の方法にて不正にアクセスを行ったりしないものとします。情報共 有による、よりよい在宅ケアの遂行以外の目的で本システムを利用し、患者、介護・福祉サービス利用者または患者 家族のプライバシーその他の権利を侵害するような行為を一切しないものとします。

■ 退職後の情報保持について

私は退職後も、本システムに関する一切の情報を運用管理者の許可なく開示、漏洩または使用しないことを誓約 します。

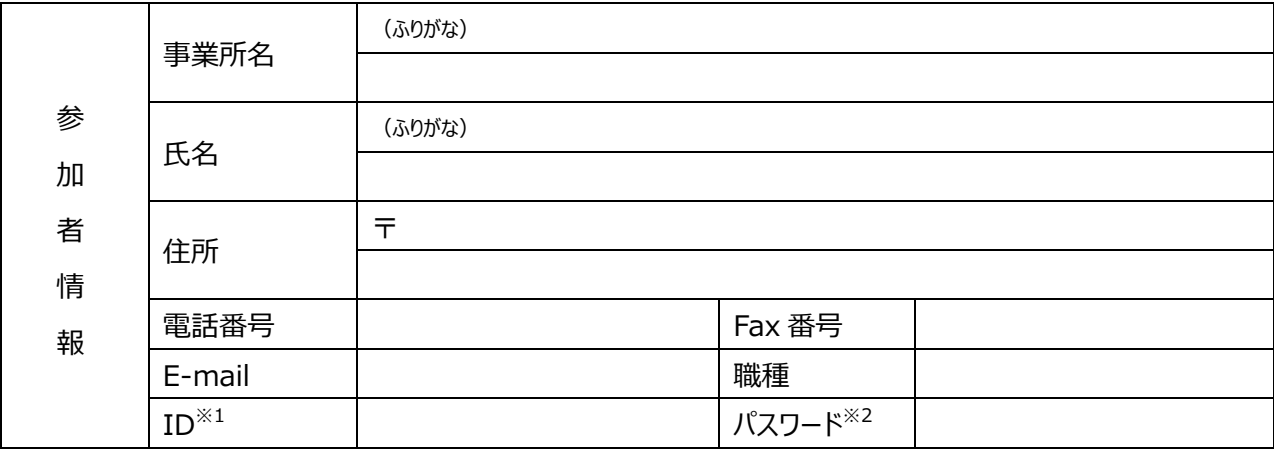

※ID、パスワード(初期設定用)は運用管理者からご連絡いたします。

# きたそらりんく(バイタルリンク) インストールの手引き <sup>2020</sup>年11<sup>月</sup>

インストール手引きは、デバイスやOSごとに2ページで構成されています。

### **<インストール手引きの種類>**

- iOS (iPhone/iPad) アプリ版・・・・・・・・・・・・P1~2
- Android スマートフォン/タブレット アプリ版・・・・P3~4
- Windows Web版・・・・・・・・・・・・・・・・・P5 $\sim$ 6
- macOS Web版・・・・・・・・・・・・・・・・・・・P7~8
- iPad Web版 ・・・・・・・・・・・・・・・・・・・・・P9~10

### **<各手引きの構成>**

- 1枚目:証明書インストール方法
- 2枚目:ログイン方法、初期パスワード変更方法、ショートカット作成方法等

北空知地域医療介護連携支援センター

### **バイタルリンク 《iOS (iPhone/iPad) アプリ》アプリ・証明書インストール手引き**

#### <事前準備>

- AppleID(アプリのインストールに必要です。)
- アカウント名と初期パスワード(管理者から提供されます)
- 「認証コード」もしくは2次元コード(管理者から提供されます)

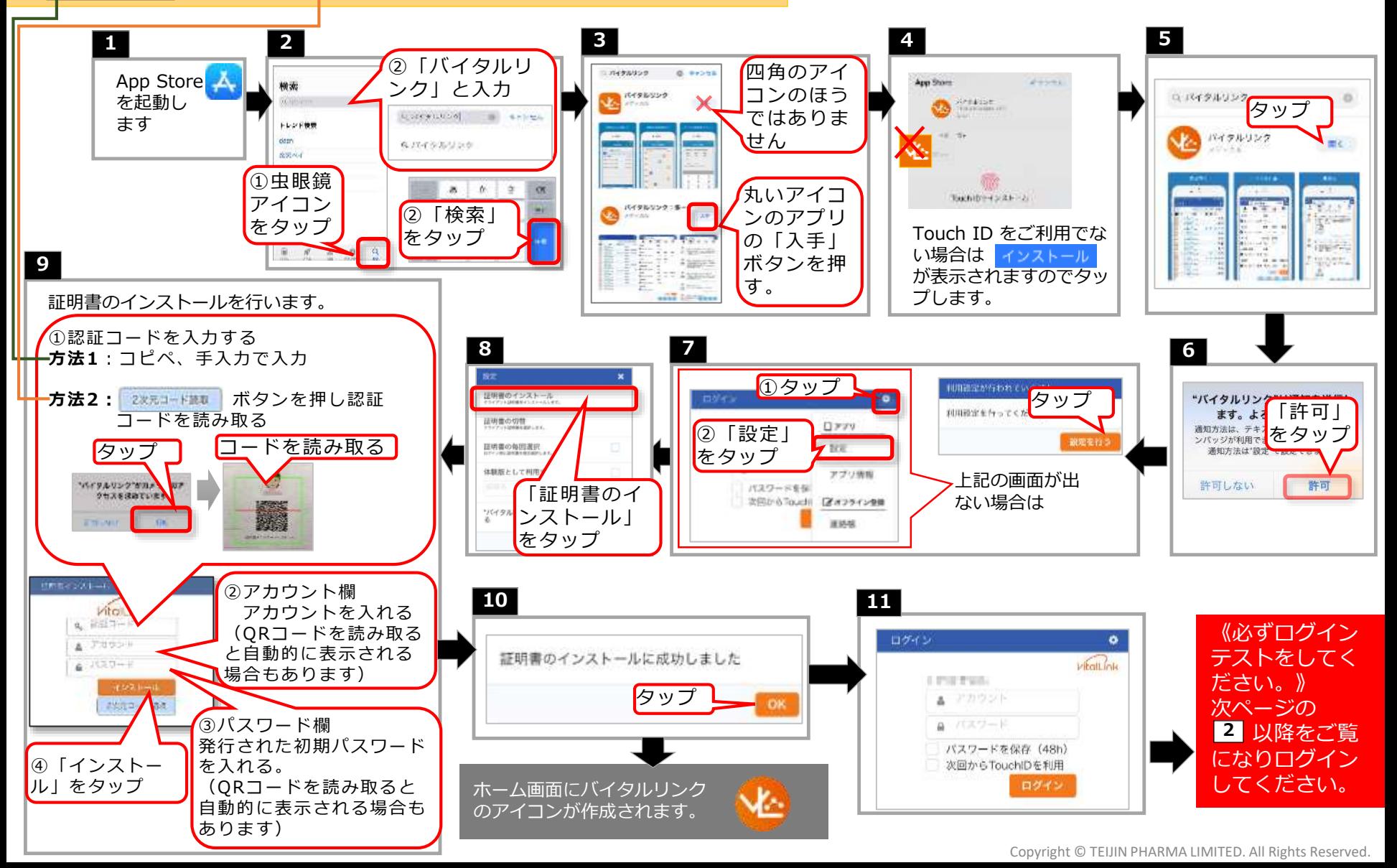

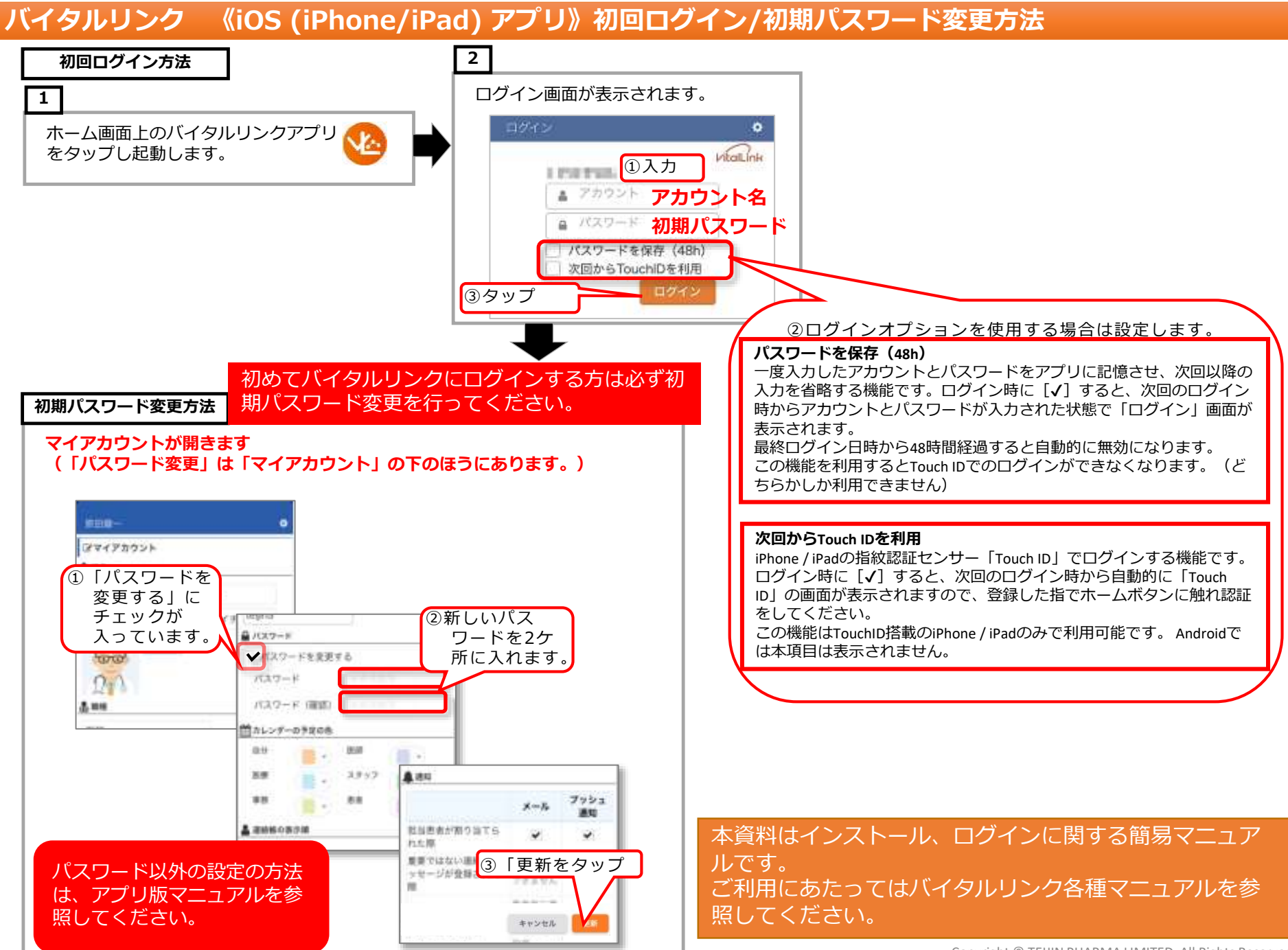

 $\overline{2}$ 

### **バイタルリンク 《Android スマートフォン/タブレット アプリ》アプリ・証明書インストール手引き**

#### <事前準備>

- インストールには、Googleアカウントが必要です。事前にご利用のデバイスにGoogleアカウントを登録し、アクティベートを完了してください。
- 端末に画面ロックを設定していない場合は、「認証ストレージを使用できません。画面ロックを設定の上、アプリを再起動してください。」とメッ セージが表示されますので、設定を行ってからインストールを進めてください。
- アカウント名と初期パスワード(管理者から提供されます)
- 「認証コード」もしくは2次元コード (管理者から提供されます)

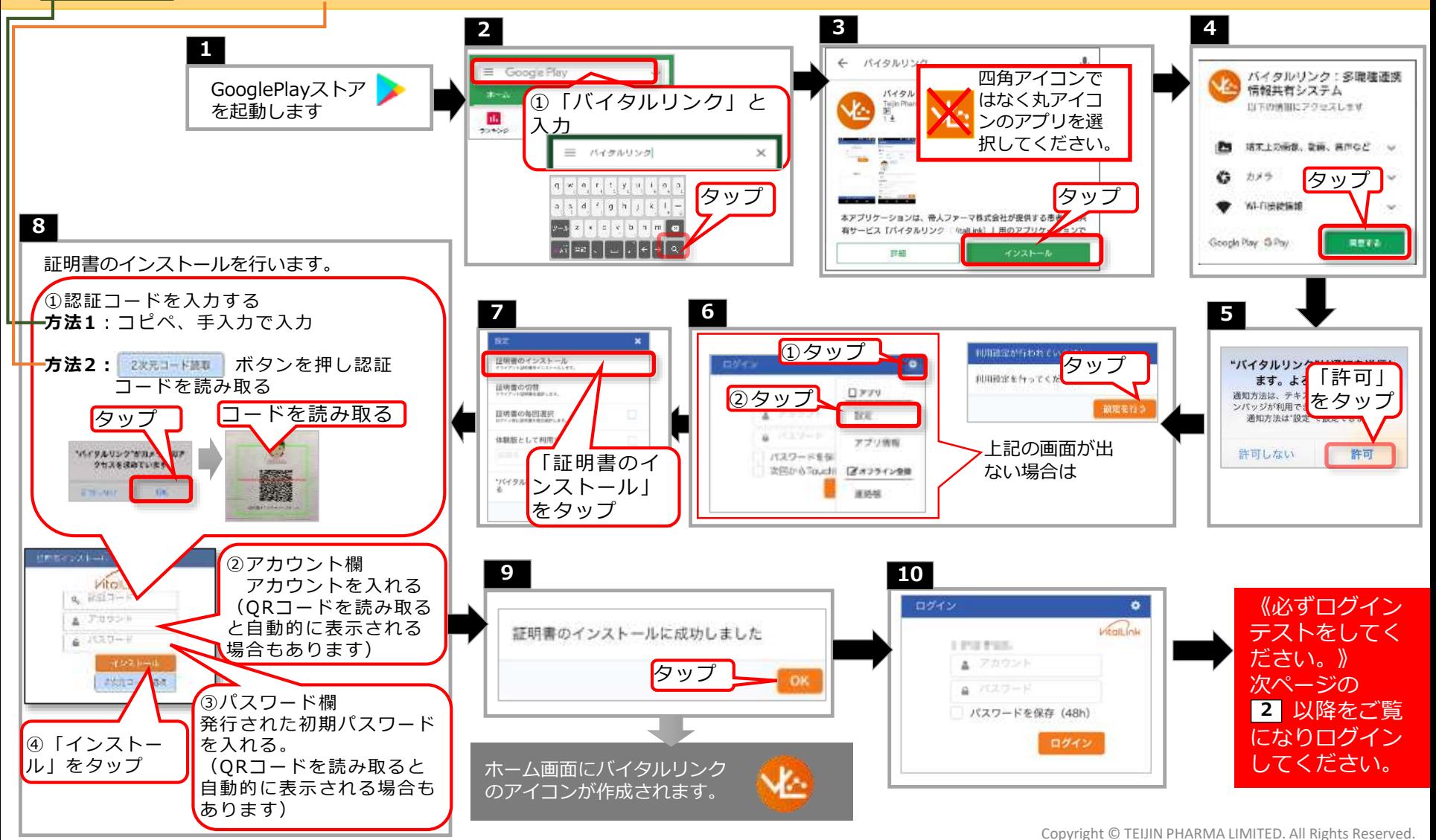

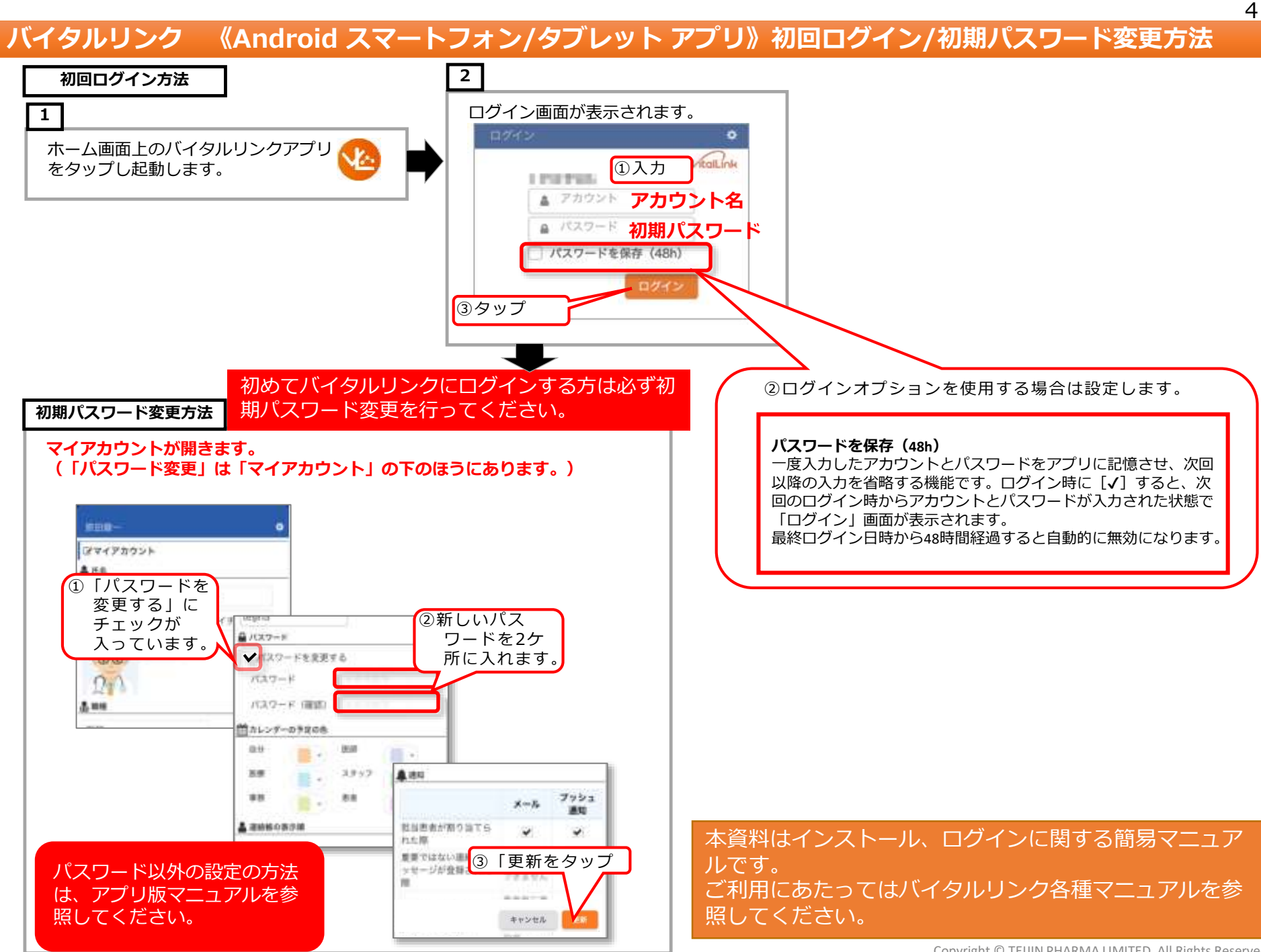

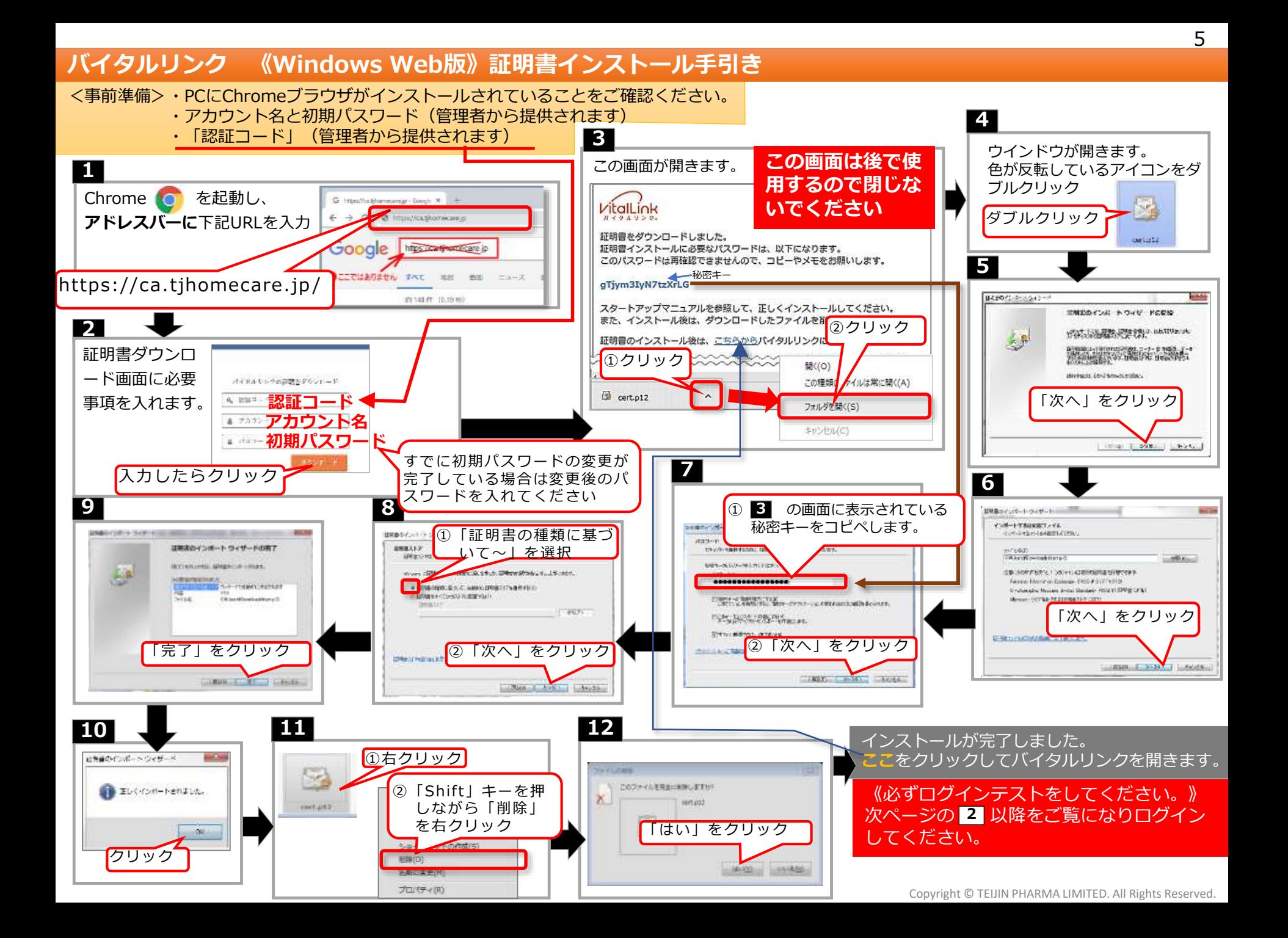

### **バイタルリンク 《Windows Web版》ブックマーク登録・初回ログイン/初期パスワード変更方法**

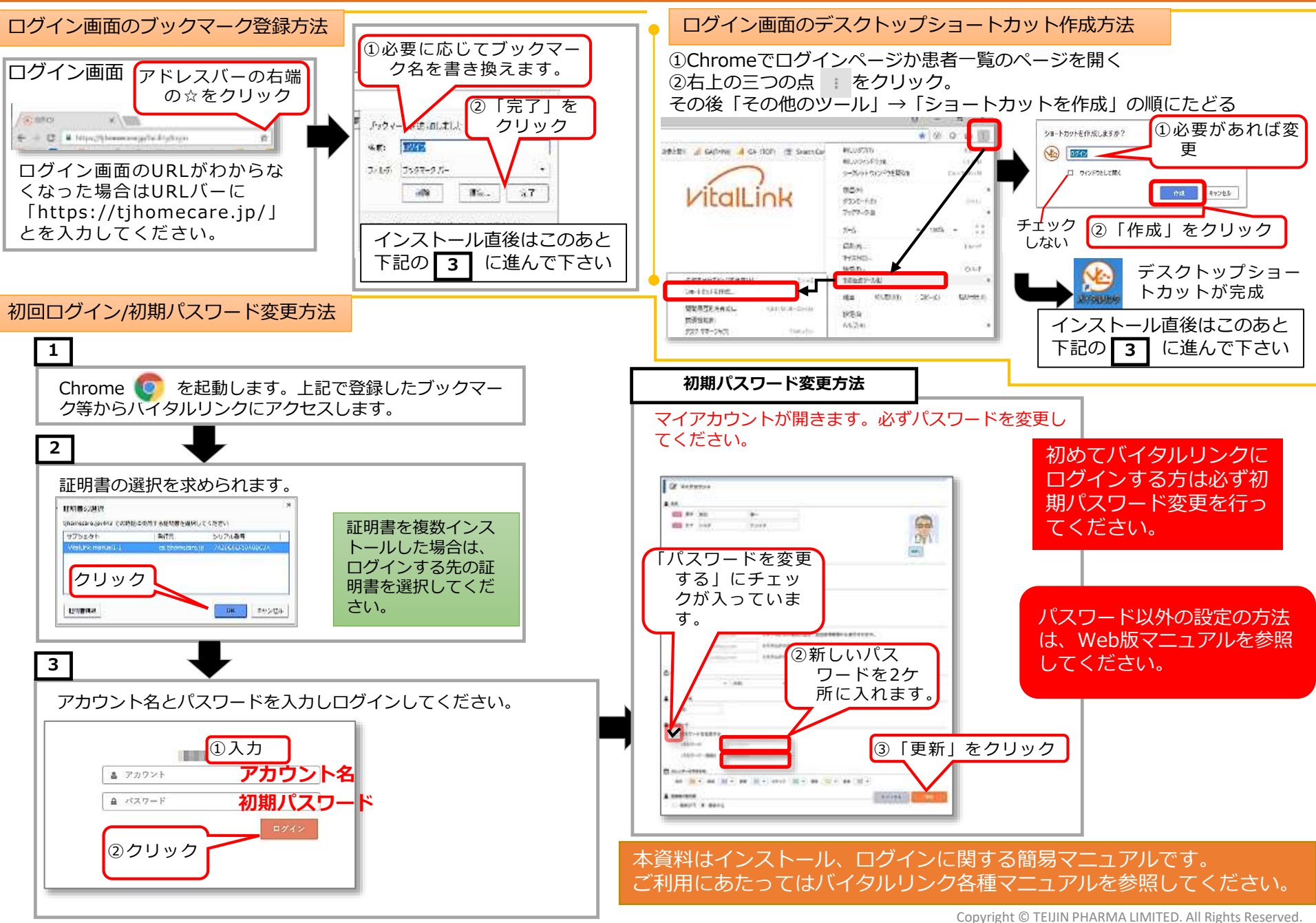

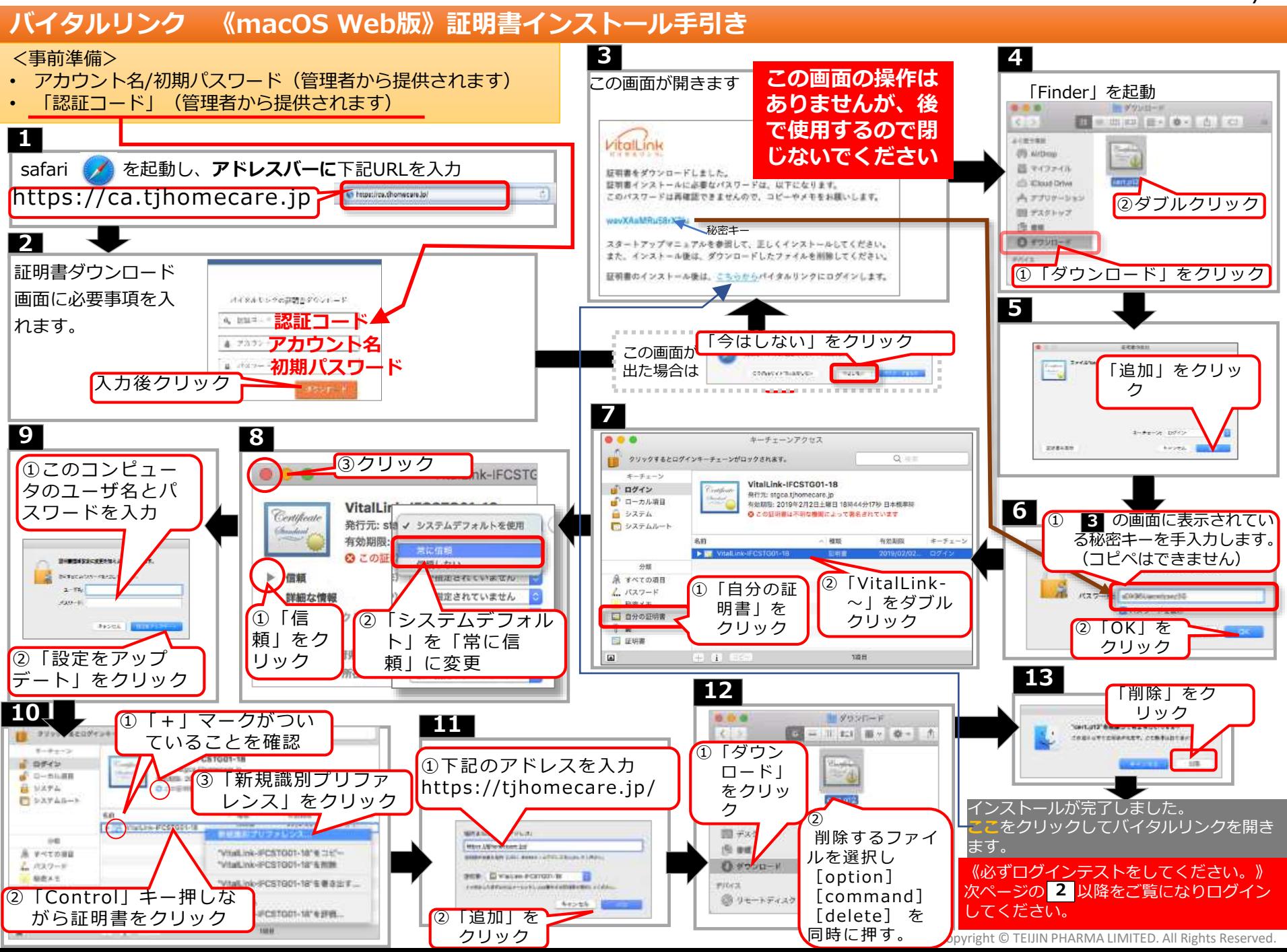

7

### **バイタルリンク 《macOS Web版》ブックマーク登録・初回ログイン/初期パスワード変更方法**

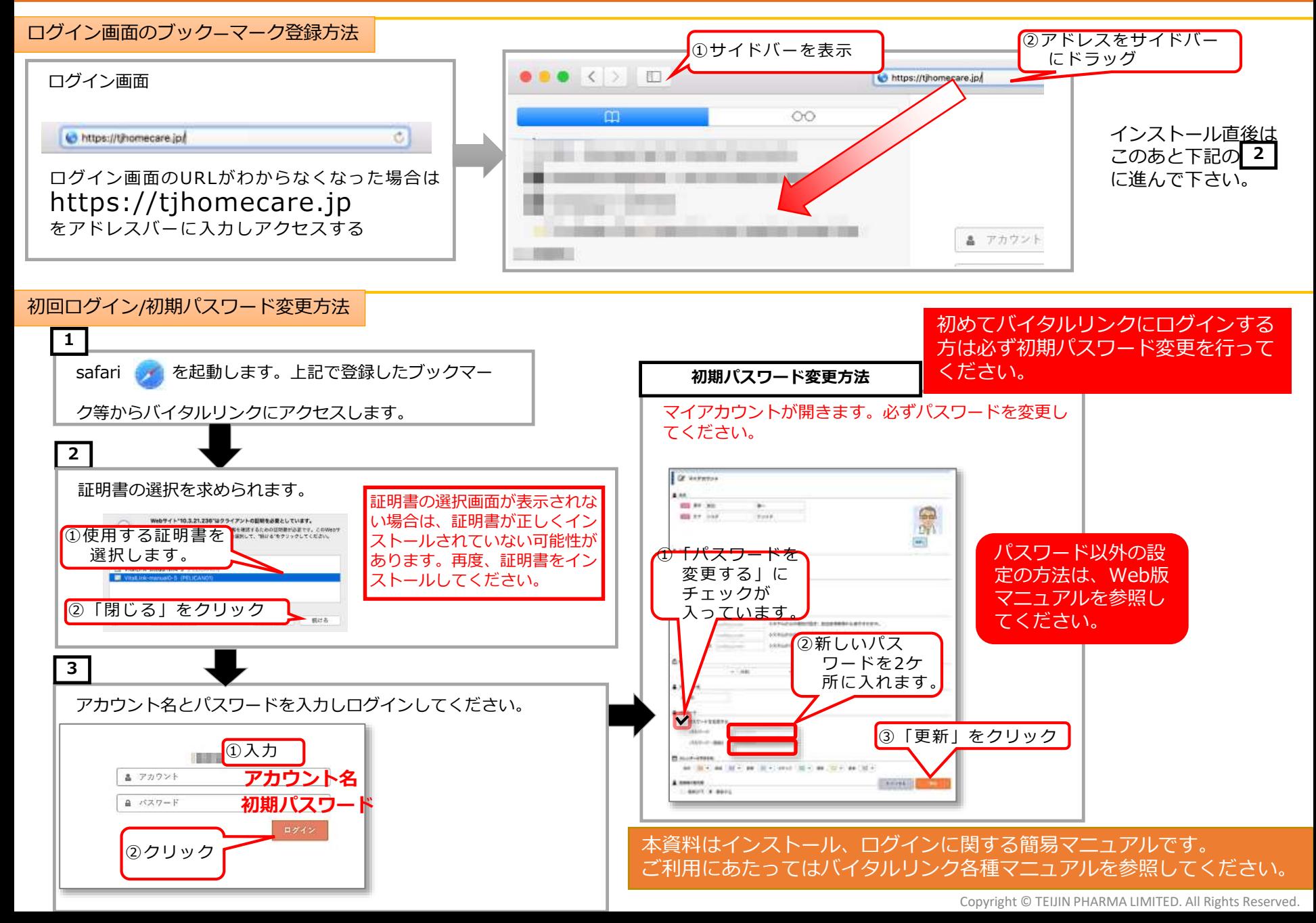

#### **バイタルリンク 《iPad Web版》証明書インストール手引き** ※**ipadでアプリ版をご利用の際はiOSアプリの手引きも参照ください**

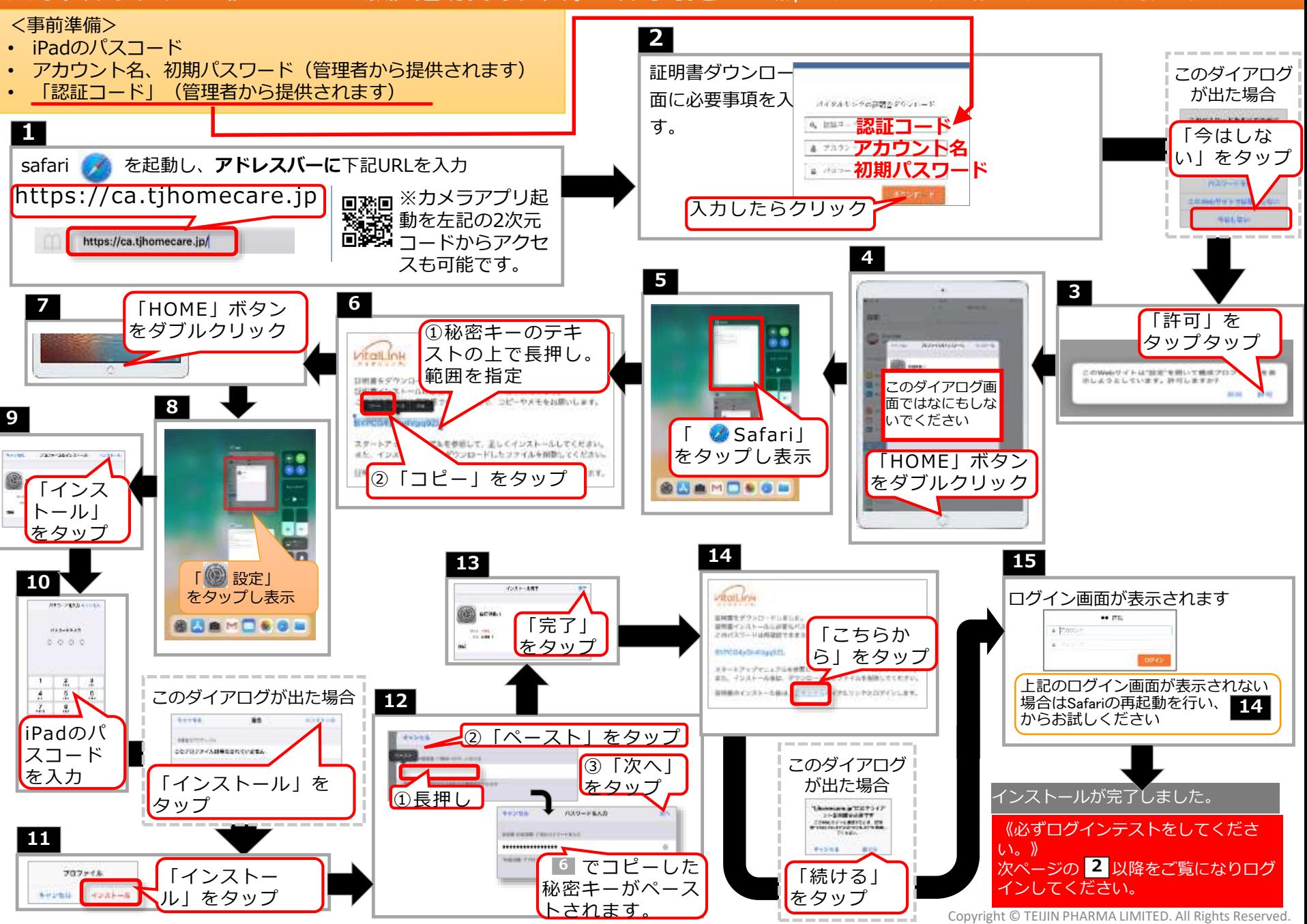

 $\mathsf{q}$ 

#### **バイタルリンク 《iPad Web版》ブックマーク登録・初回ログイン/初期パスワード変更方法**

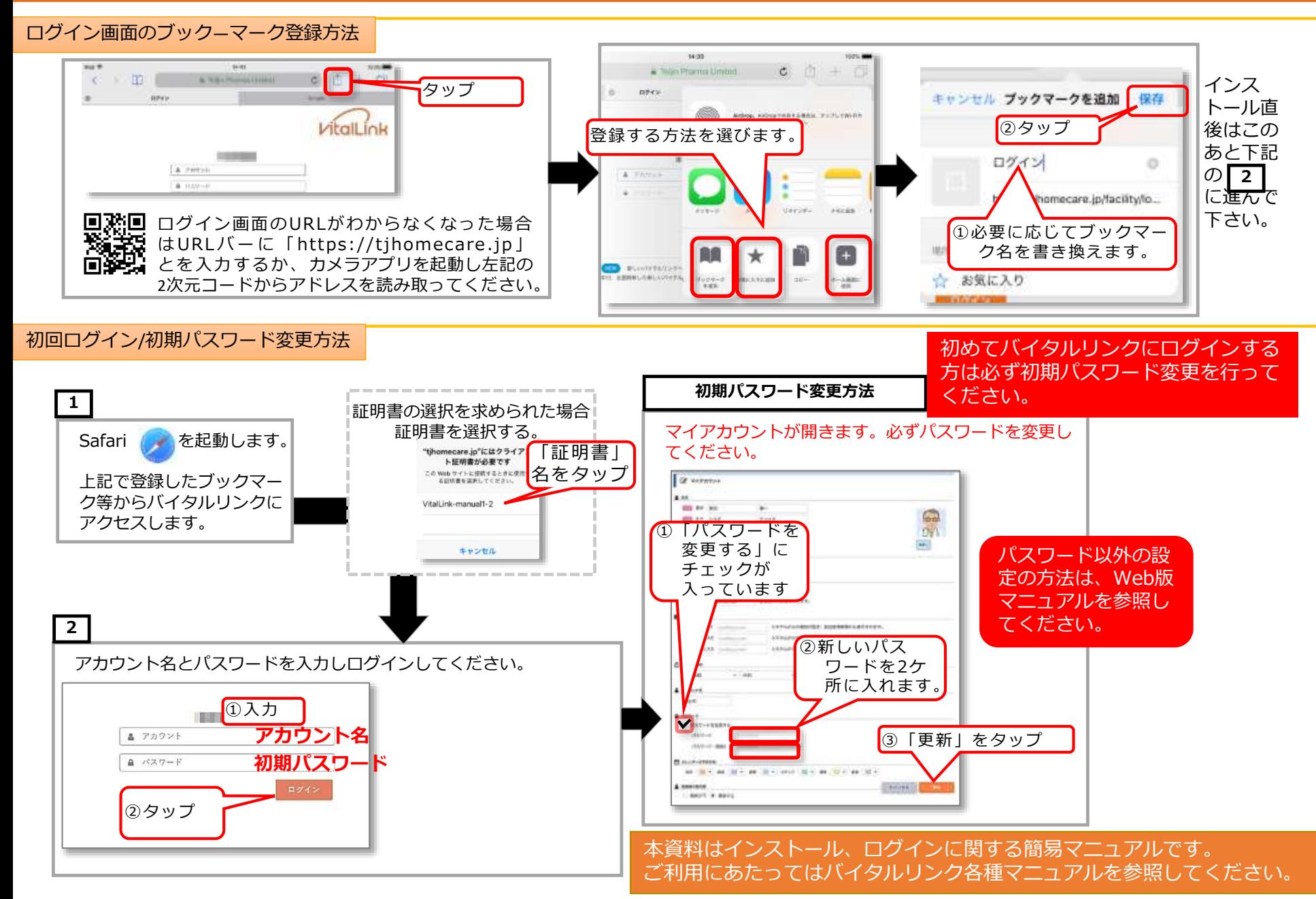